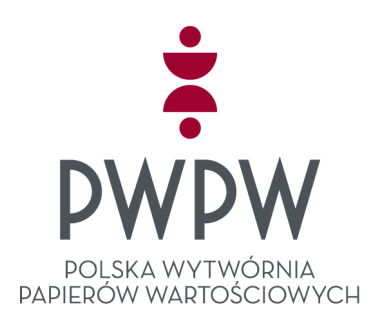

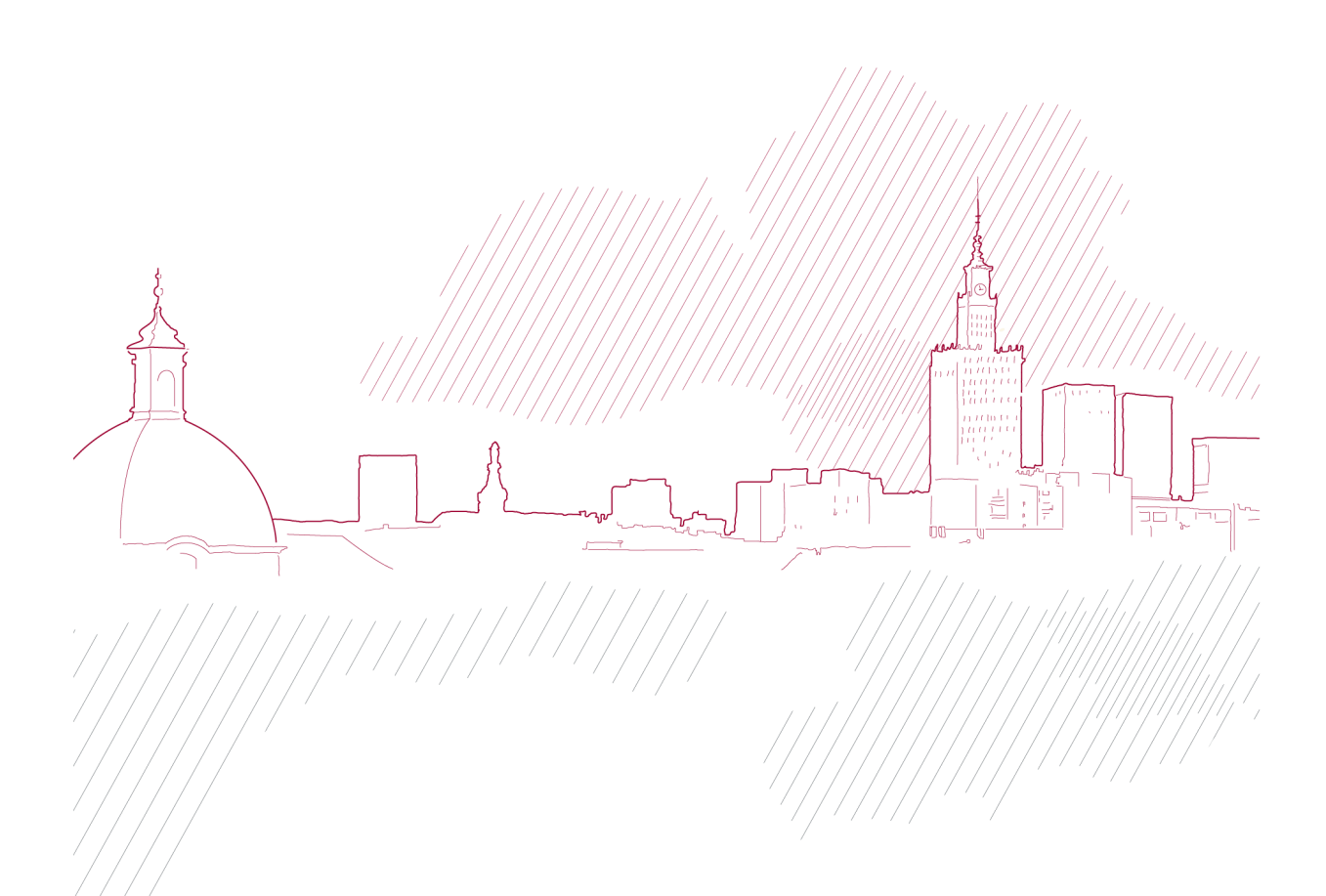

### **Instrukcja instalacji oprogramowania dla e-dowodu pod systemami Linux**

Polska Wytwórnia Papierów Wartościowych S.A.

Wer. 1.0

## 1. Instalacja aplikacji e-dowodu pod systemem Debian 9

Do poprawnego działania aplikacji potrzebna jest ścisła współpraca trzech programów. Są to PCSCD, e-dowód Menedżer, oraz e-dowód Podpis Elektroniczny. Poniżej znajduje się opis instalacji oprogramowania dla systemu operacyjnego Debian 9 w architekturze 64-bitowej.

• PCSCD - pakiet odpowiedzialny za komunikację komputera z czytnikami kart. Do jego instalacji niezbędne jest połączenie z internetem. Instalacja odbywa się przy pomocy komendy:

### *sudo apt-get install pcscd*

w terminalu. Wymagane będzie podanie hasła administratora.

• E-dowód Menedżer – oprogramowanie umożliwiające komunikację systemu z e-dowodem. Instalacja oprogramowania odbywa się przy pomocy pliku e-dowod-<wersja-aplikacji>.run. Przed jego użyciem należy nadać mu odpowiednie uprawnienia komendą:

#### *chmod +x e-dowod-<wersja-aplikacji>.run*

Po dwukrotnym wciśnięciu ikony instalatora uruchomiony zostanie kreator instalacji.

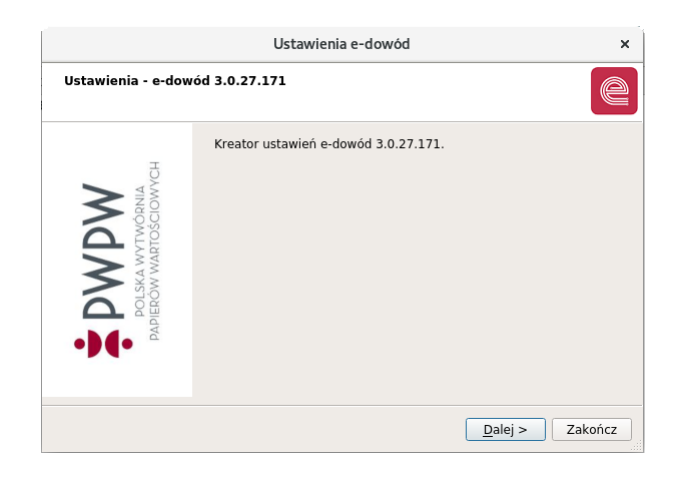

Należy postępować zgodnie z komunikatami wyświetlanymi przez kreator. Po pomyślnym przejściu wszystkich etapów instalator proponuje restart, który jest zalecany. Po restarcie program e-dowód uruchomi się automatycznie i będzie gotowy do użycia.

• Instalacja aplikacji e-dowód Podpis elektroniczny odbywa się przy pomocy pliku eDOSign-<wersjaaplikacji>.run. Przed jego użyciem należy nadać mu odpowiednie uprawnienia komendą:

#### *chmod +x eDOSign-<wersja-aplikacji>.run*

Po dwukrotnym wciśnięciu ikony instalatora uruchomiony zostanie kreator instalacji.

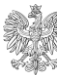

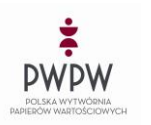

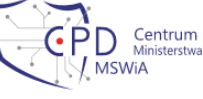

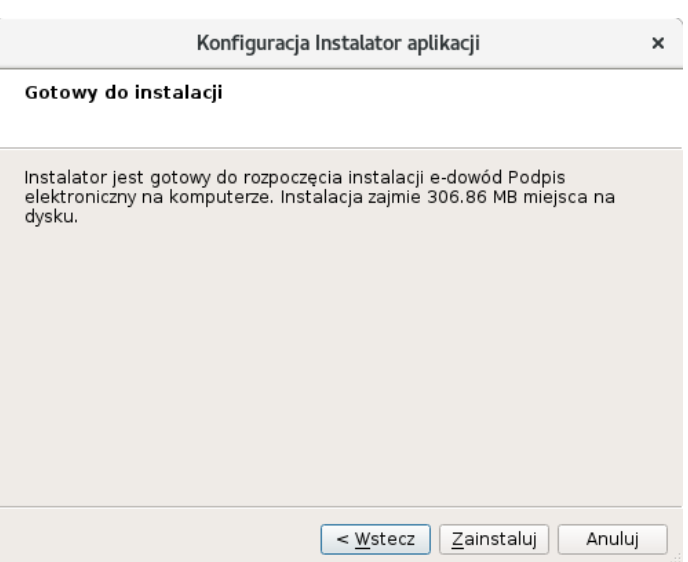

Należy postępować zgodnie z komunikatami wyświetlanymi przez kreator. Po pomyślnym przejściu wszystkich etapów instalacji program e-dowód Podpis elektroniczny gotowy jest do użycia.

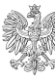

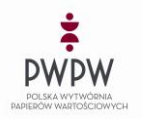

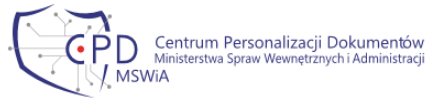

# 2. Instalacja aplikacji e-dowodu pod systemem CentOS 7

Do poprawnego działania aplikacji potrzebna jest ścisła współpraca trzech programów. Są to PCSC-Lite, e-dowód Menedżer, oraz e-dowód Podpis Elektroniczny. Poniżej znajduje się opis instalacji oprogramowania dla systemu operacyjnego CentOS 7 w architekturze 64-bitowej.

• PCSC-Lite - pakiet odpowiedzialny za komunikację komputera z czytnikami kart. Do jego instalacji niezbędne jest połączenie z internetem. Instalacja odbywa się przy pomocy komendy:

#### *sudo yum install pcsc-lite*

w terminalu. Wymagane będzie podanie hasła administratora.

• E-dowód Menedżer – oprogramowanie umożliwiające komunikację systemu z e-dowodem. Instalacja oprogramowania odbywa się przy pomocy pliku e-dowod-<wersja-aplikacji>.run. Przed jego użyciem należy nadać mu odpowiednie uprawnienia komendą:

#### *chmod +x e-dowod-<wersja-aplikacji>.run*

Po dwukrotnym wciśnięciu ikony instalatora uruchomiony zostanie kreator instalacji.

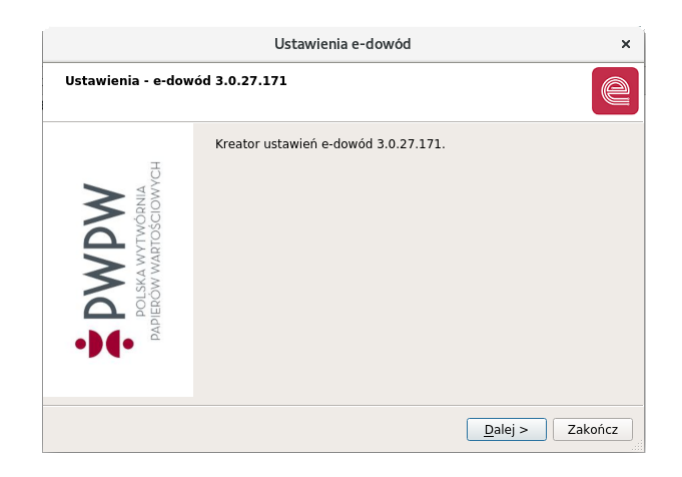

Należy postępować zgodnie z komunikatami wyświetlanymi przez kreator. Po pomyślnym przejściu wszystkich etapów instalator proponuje restart, który jest zalecany. Po restarcie program e-dowód uruchomi się automatycznie i będzie gotowy do użycia.

• Instalacja aplikacji e-dowód Podpis elektroniczny odbywa się przy pomocy pliku eDOSign-<wersjaaplikacji>.run. Przed jego użyciem należy nadać mu odpowiednie uprawnienia komendą:

*chmod a+x ./ eDOSign -<wersja-aplikacji>.run*

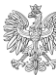

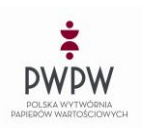

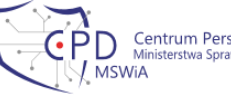

Po dwukrotnym wciśnięciu ikony instalatora uruchomiony zostanie kreator instalacji.

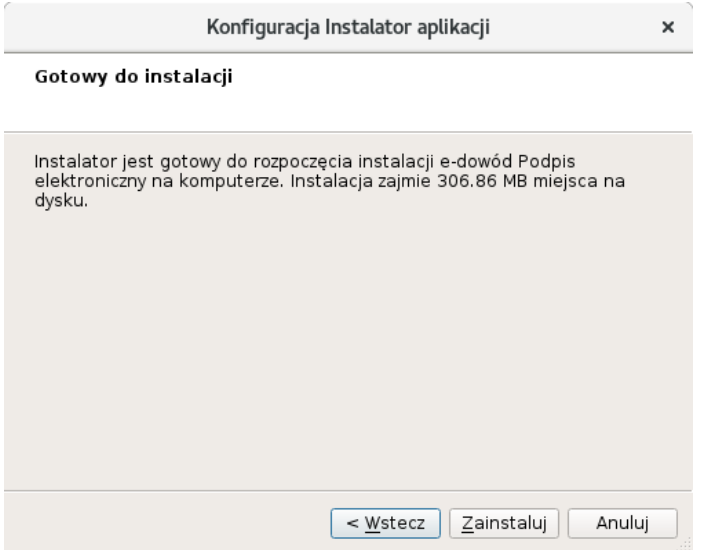

Należy postępować zgodnie z komunikatami wyświetlanymi przez kreator. Po pomyślnym przejściu wszystkich etapów instalacji program e-dowód Podpis elektroniczny gotowy jest do użycia.

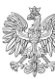

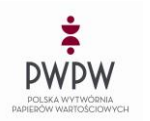

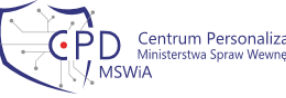